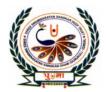

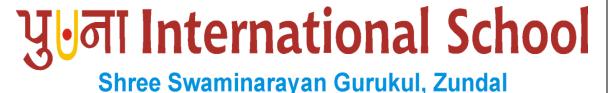

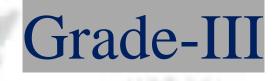

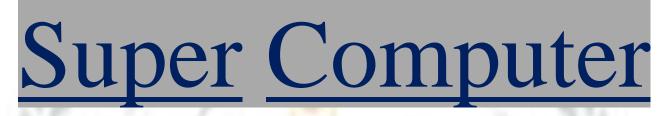

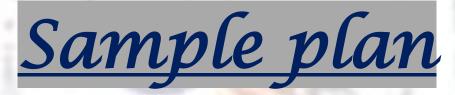

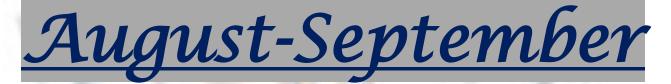

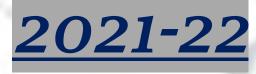

## Contents

Chapter-3 Introduction to MS Windows 7

Chapter-4 Introduction to MS word 2010

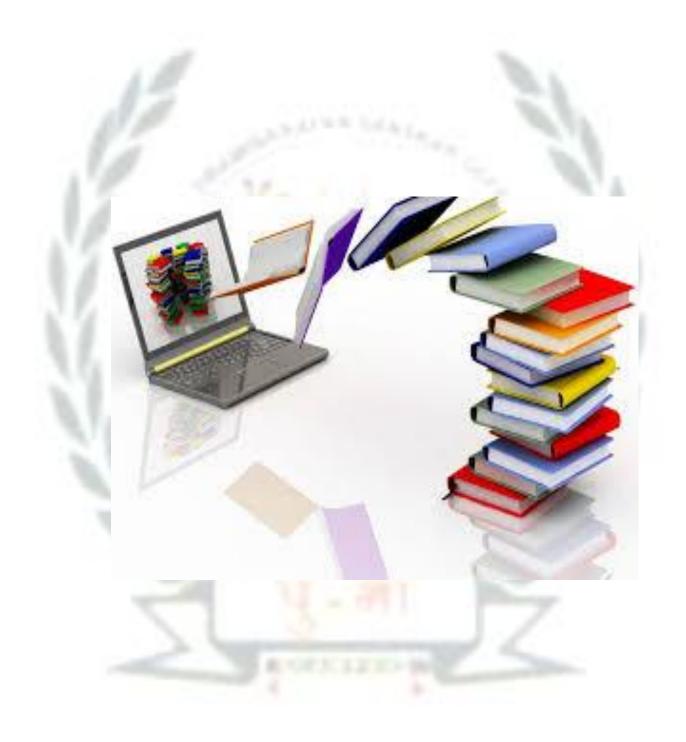

## Chapter-3

## **Introduction to MS Windows7**

## **Focus of the Chapter**

- 1. Starting Microsoft Windows
- 2. Desktop and its parts

### **Keywords**

- Booting Starting a computer.
- Icons Small Picture on the desktop.

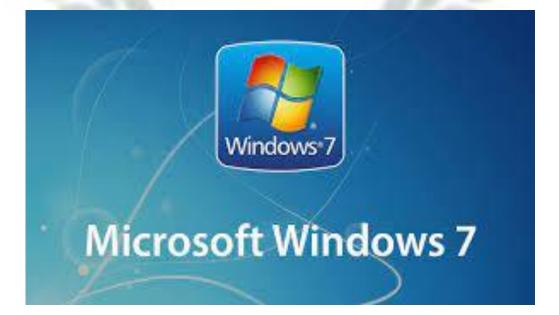

| Exercise Corner                                                         | <u>Date:</u>    |  |  |  |  |
|-------------------------------------------------------------------------|-----------------|--|--|--|--|
| A. Tick ( ) the correct answer.                                         |                 |  |  |  |  |
| 1. The desktop background is also called?                               |                 |  |  |  |  |
| a. Gadget b. Wallpaper c. Theme                                         | 24              |  |  |  |  |
| 2. The icons on the desktop can be?                                     |                 |  |  |  |  |
| a. Filesb. Folders <b>c.</b> Both                                       |                 |  |  |  |  |
| 3. The long bar at the bottom of the desktop is called                  |                 |  |  |  |  |
| a. Title bar b. Toolbar <mark>c. Taskbar</mark>                         |                 |  |  |  |  |
| 4. Which of the following should be clicked to open a list of programs? |                 |  |  |  |  |
| a. Taskbar b. Start button                                              | c. System clock |  |  |  |  |
| 5. On which side of the screen is the show desktop button located?      |                 |  |  |  |  |
| a. Leftb. Rightc. None of these                                         |                 |  |  |  |  |
|                                                                         |                 |  |  |  |  |
|                                                                         |                 |  |  |  |  |
|                                                                         |                 |  |  |  |  |

- B. Give two examples of the following.
  - 1. Operating systems

<u>MS windows, Linux</u>

2. Parts of a desktop

Title bar, Start button

3. Desktop icons

Files, Folders

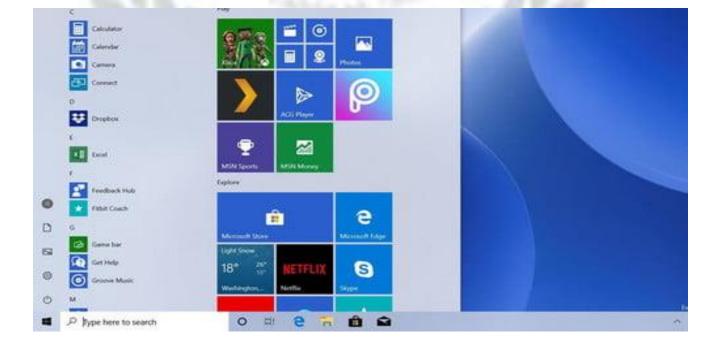

C. Fill in the blanks.

1. An **<u>operating</u>** system manages the working of a computer

2. Microsoft windows is a popular operating system

3. The background picture of the desktop is called as a wallpaper.

**4.** An **<u>lcon</u> stands for a file, folder or program**.

5. The long bar present at the bottom of the desktop is called Task bar

D. Circle the correct answer.

1. <u>Microsoft windows</u>/Microsoft paint is an operating system.

**2.** The background picture of the desktop is called the <u>wallpaper</u>/Chart paper.

3. The long bar at the bottom of the desktop is called the space bar/taskbar

4. The start button is located at the bottom **<u>left</u>** /right corner of the taskbar.

5. Clicking on the start button displays a list of programs/folders.

# <u>4. Introduction to MS</u> word 2010

**Focus of the Chapter** 

- 1. Starting MS word
- 2. Parts of the MS word window
- 3. Creating, saving, opening and exiting a file

#### <u>Keywords</u>

- Word Processor A program that edits, formats and stores text according to the instructions given
- <u>Title bar</u>- The bar that shows the name of the document and the program name.
- Document area The white space where what we type or edit appears.
- Status bar The bar that gives information about the word document that we are working on.

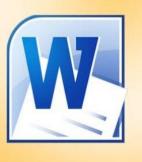

Microsoft\*

fice 2010

#### **Checkpoint**

#### A. Give two examples of the followings.

| a. Parts of the MS word windows | Ribbon | Title bar |
|---------------------------------|--------|-----------|
|                                 |        |           |

b. Tabs on the Ribbon File Home

#### B. Fill in the blanks.

- **1. MS word** is a word processor.
- 2. The save and new are two commands under the file tab.
- 3. The document area is the blank white space where we can type text.
- 4. The word window has two scroll bars.

#### C. Which option under the files tab will you chose to do the following?

- a. To create a new file.
- **b.** To save a file for the first time.
- c. To open a saved file.

#### **Exercise Corner**

- A. Tick ( $\Box$ ) the correct answer.
- 1. MS word is a?
- a. Word processor \_\_\_\_

b. Hardware

c. Game

2. The save command is present under the?

|     | a. File tab                                       | b. Home tab       | c. View tab |
|-----|---------------------------------------------------|-------------------|-------------|
| sav | <b>3.</b> This option under the file tab ed file. | is used to open a |             |

a. Save \_\_\_\_\_

b. Exit\_\_\_\_ c. Open

4. This option is used to exit MS word?

a. Save\_\_\_\_ b. Exit\_\_\_c. Save as \_

5. Click on this button if you want to close your file without saving it?

a. Save\_\_\_\_\_ b. doesn't save\_\_\_\_\_c. Save as \_\_\_\_

#### B. Write T for true and F for False.

| 1. MS paint is a word processor.                               | F |
|----------------------------------------------------------------|---|
| <b>2.</b> The ribbon has three parts-Files, tabs and groups.   | т |
| <b>3.</b> The file tab is the first tab on the ribbon.         | F |
| 4. The status bar is present at the bottom of the word window. | т |

5. The vertical scroll bar is on the left side of the word window.

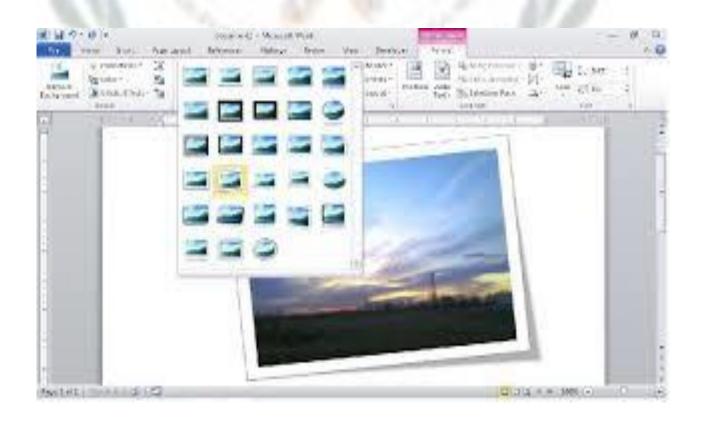

#### C. Complete the steps to save a file in MS word.

- 1. Click on the <u>file</u> tab.
- 2. Click on save.

(The save as dialog box appears)

- 3. Type a File name.
- 4. Click on the <u>Save</u> button.